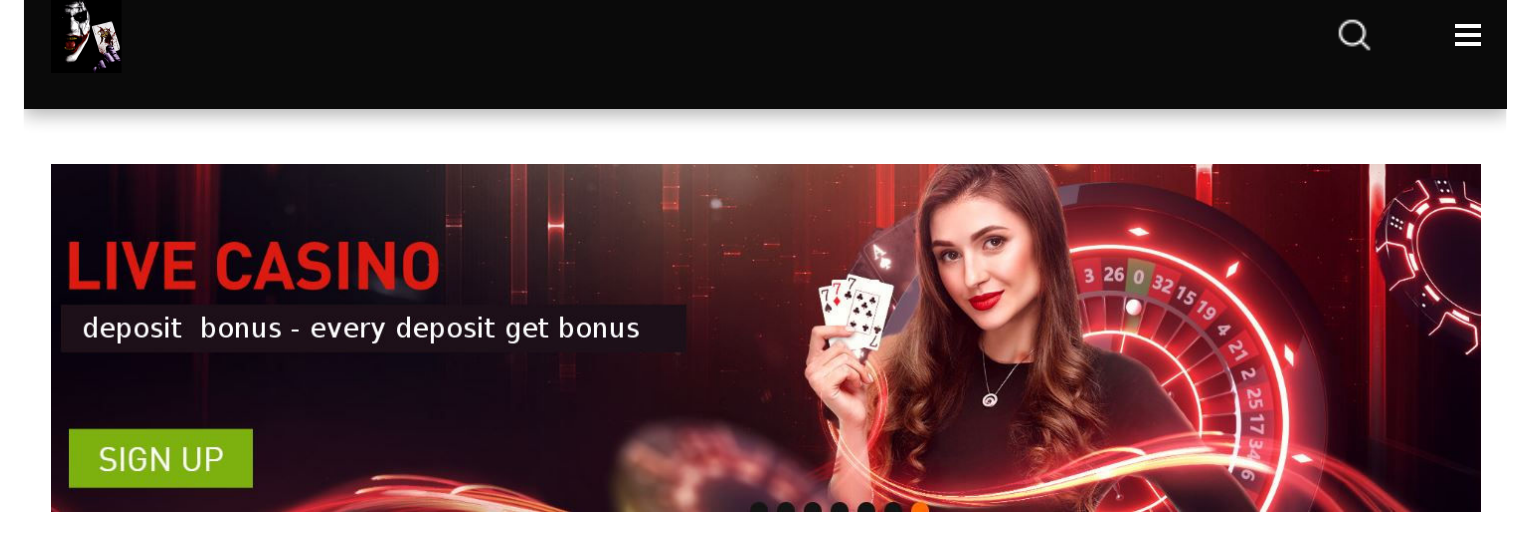

<u>NK</u>

[3WIN8](https://win8.today/3win8) WIN8 EDITOR 10 JULY 2019

### **[Download](https://win8.today/3win8/download-3win8-pc-ios-android) 3WIN8 - PC, IOS, Android**

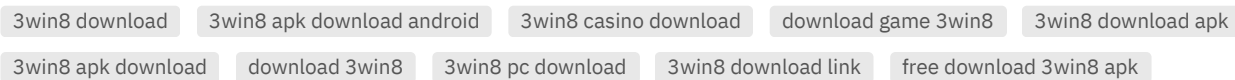

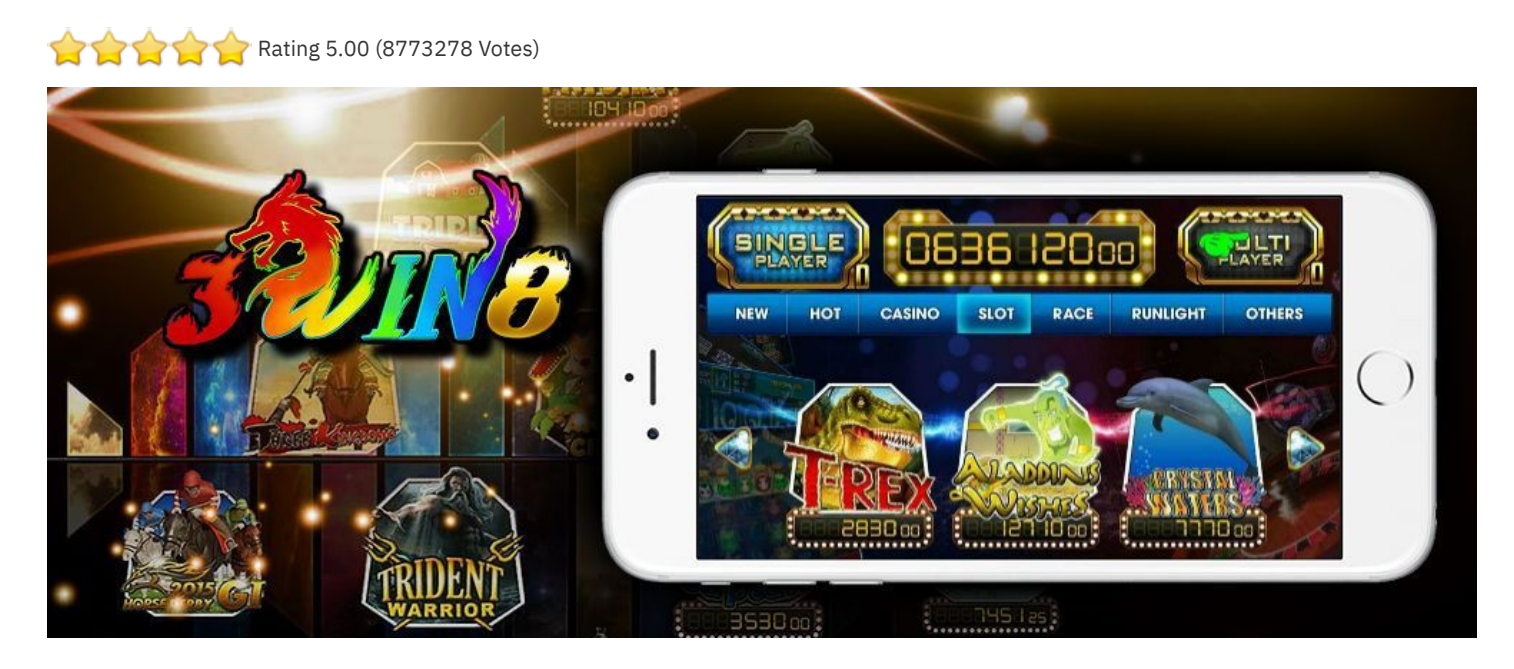

**3WIN8 - download**, available in Windows, IOS and Android version, support language: English, Chinese, Vietnam, Indonesia, Thailand. Read more about **online casino [3WIN8](https://win8.today/3win8-online-casino/)**

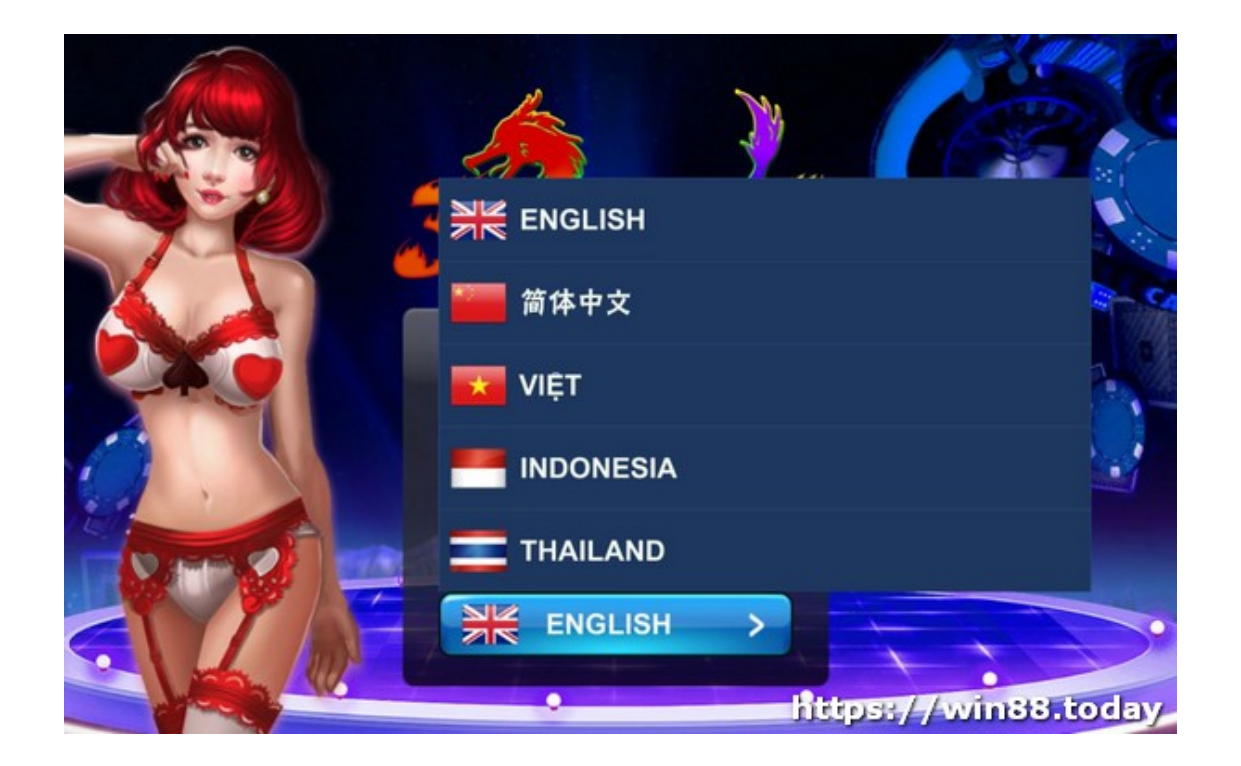

### **3WIN8 Windows Version:**

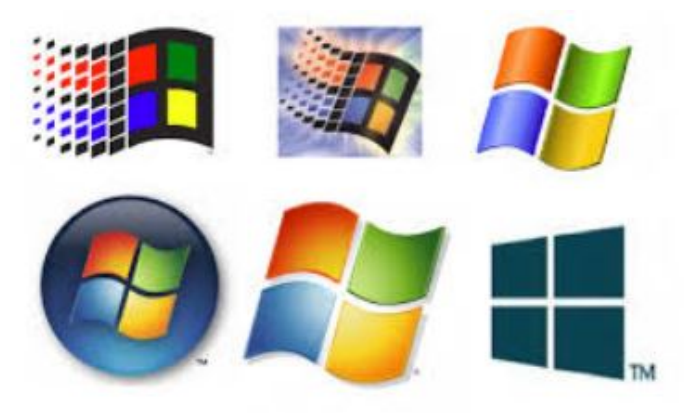

3win8 windows pc version > click above image to [download](https://storage.googleapis.com/win88today/3Win8App/3Win8(Windows).exe) 3WIN8 widows PC version.

#### **3win8 Android Version:**

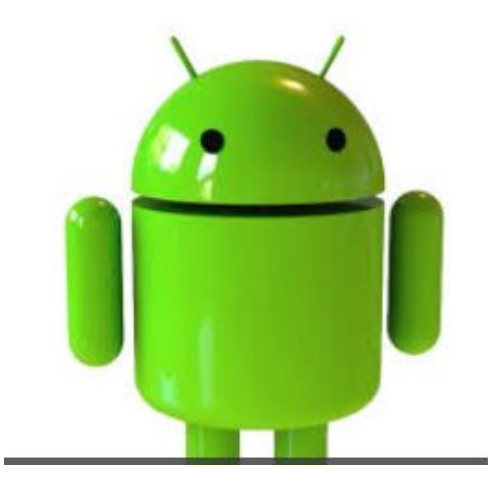

**3WIN8 - IOS Version:**

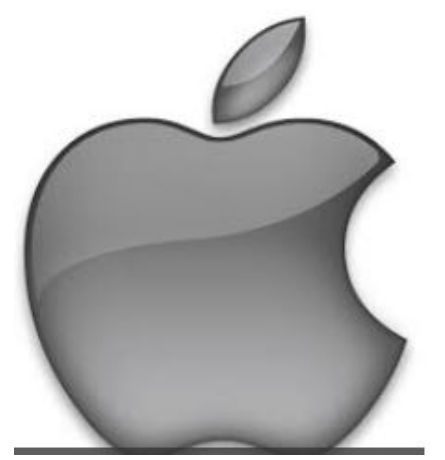

ios - 3win8 app > click to [download](itms-services://win8.today?action=download-manifest&url=https://storage.googleapis.com/win88today/3Win8App/3Win8(IOS).plist) 3WIN8 IOS for iphone, ipad

Step by step ios install 3WIN8:

sTEP 1: Go to <https://win8.today/download-3win8-pc-ios-android/>

with your ios device.

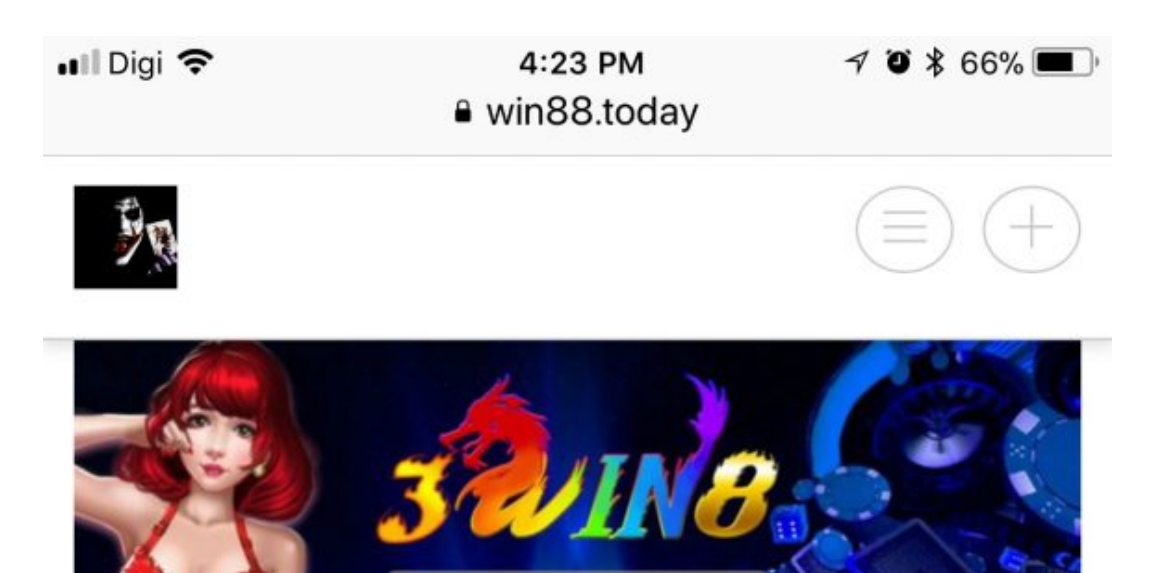

**USERNAME** 

**PASSWORD** 

**LOGIN** 

**ENGLISH** 

**Ifttps://win88.today** 

## Download 3WIN8 - PC, IOS, Android

by in 3WIN8 Comments are off for this post. @

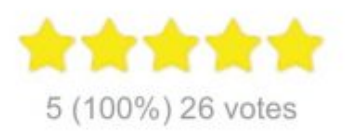

3WIN8 - download, available in Windows, IOS and Android version, support language: English, Chinese, Vietnam, Indonesia, Thailand. Read more about online casino 3WIN8

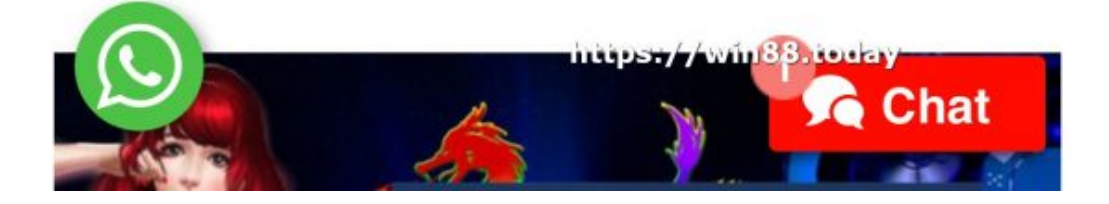

Step 2: Look for apple icon then click on it.

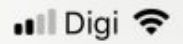

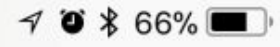

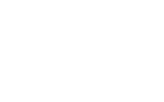

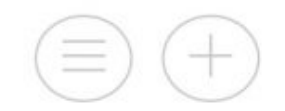

### 3WIN8 - IOS Version:

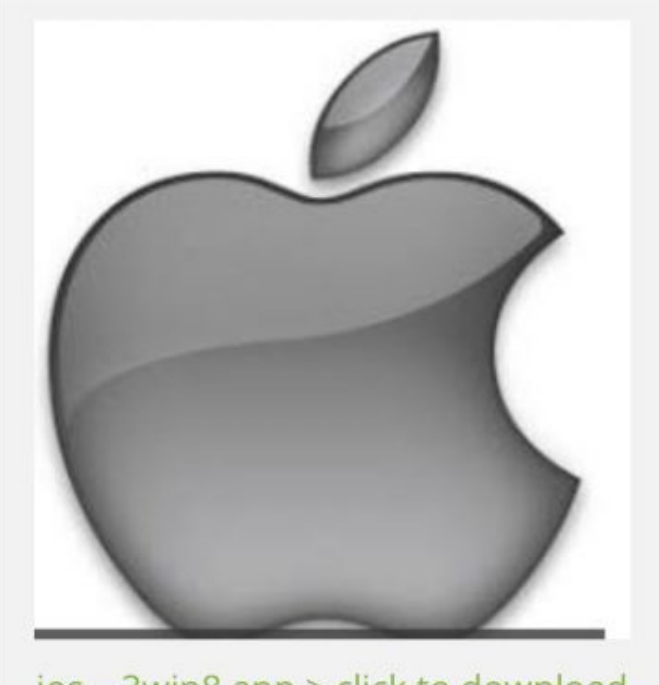

ios - 3win8 app > click to download 3WIN8 IOS for iphone, ipad

After download kindly contact our friendly 7\*24 customer service for FREE ID ! ENJOY AND GOOD LUCK !!

![](_page_5_Picture_9.jpeg)

Step 3: Click "install" when prompt

![](_page_7_Figure_0.jpeg)

service for FREE ID ! ENJOY AND GOOD LUCK !!

![](_page_7_Picture_2.jpeg)

Step 4: wait for download, try download with WIFI connection.

![](_page_9_Picture_0.jpeg)

Step 5: Click "Cancel" for the 1st run.

**■Il Digi 令** 

4:26 PM

 $\begin{array}{c}\n\blacktriangleleft \bullet \ast \bullet 65\% \end{array}$ 

![](_page_11_Picture_3.jpeg)

3win8

### **Untrusted Enterprise Developer**

"iPhone Distribution: Nice starhill sdn bhd" has not been trusted on this iPhone. Until this developer has been trusted, their enterprise apps will not be available for use.

### **Cancel**

https://win88.today

Step 6: Go to "Setting"

# Extra 3

![](_page_13_Picture_1.jpeg)

App Store

![](_page_13_Picture_3.jpeg)

![](_page_13_Picture_4.jpeg)

Google Calen...

31

Clock

 $\frac{10^{10}}{8}$ 

 $\begin{pmatrix} 2 \\ 3 \\ 4 \end{pmatrix}$ 

![](_page_13_Picture_6.jpeg)

 $\Box$ 

![](_page_13_Picture_7.jpeg)

Authenticator

https://win88.today

Step 7: Look for "General"

![](_page_15_Picture_1.jpeg)

Step 8: Scroll to "Device Management"

![](_page_17_Picture_1.jpeg)

Step 9: Click "Nice starthill sdn bhd"

⋋

![](_page_19_Picture_3.jpeg)

← General Device Management

#### **ENTERPRISE APPS**

![](_page_19_Picture_6.jpeg)

![](_page_19_Picture_7.jpeg)

All Continental Trading Sdn.... >

![](_page_19_Picture_9.jpeg)

Nice starhill sdn bhd

https://win88.today